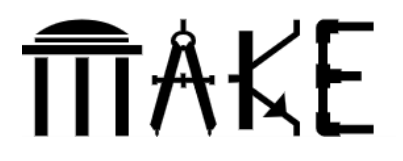

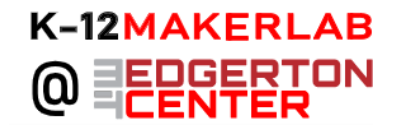

# **Making Videos with Google Slides**

**Shared by**: Edgerton Center K-12 Maker Team

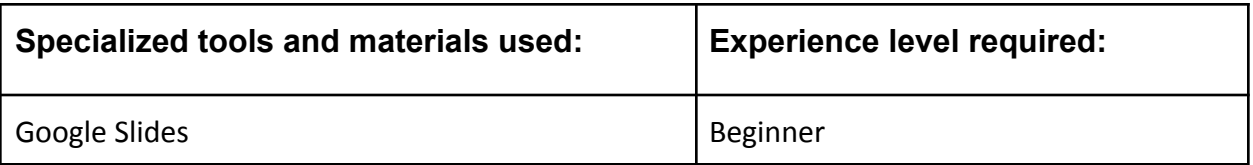

**Grade Level and Subject** (of this example): 7th Grade Biology or Health Class

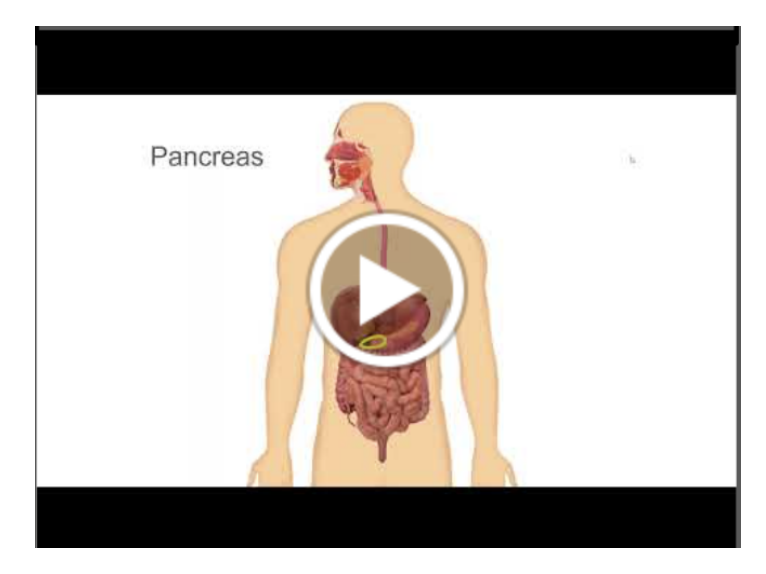

**Topic/Content Standards** (for this example): Technological skills, research skills

# **Summary of Project:**

For this project, students will create a video using Google Slides on a topic related to their coursework. The final product will be an animation without sound, or a movie with sound. Students may work individually or collaboratively, and the videos may exist as standalone products, or combine with classmates' videos to create a larger work.

For both types of video (animation and movie), students will begin by researching their topics and collecting information. They will then plan out the images for each slide. In Slides, students should create a background or a basic slide to highlight their primary image, and duplicate the slide to ensure consistency throughout the film. Students will then modify each slide to highlight information, show movement, or depict a change. They may also add introductory (title) and ending (credit) slides.

From this stage on, movies and animation are created slightly differently:

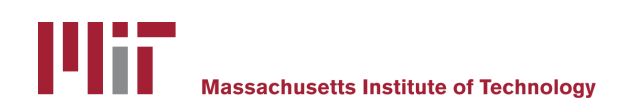

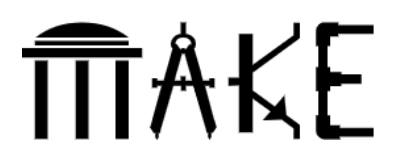

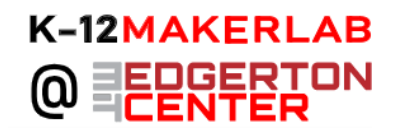

### **For Movies with Sound:**

Students will write a script for each slide. They should record the audio for each slide as an individual file, and upload the files to Google Drive.

Insert the appropriate sound for each slide using the "Insert" menu in Slides. (If the audio needs to be reformatted for compatibility with Slides, use an online converter like cloudconvert.com.) The audio should be formatted as listed and shown in the image below:

- Start Playing Automatically
- Hide Icon when presenting
- Do not Loop Audio
- Stop on Slide Change

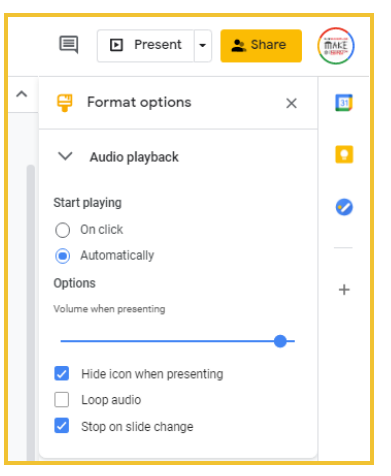

To create their final video, students should present in full screen, advance their slides manually, and utilize screen capture. It may take a few tries and some editing to achieve optimal timing, as well as ensure that audio plays automatically on slide advance.

#### **For Animations without Sound:**

To create their final animation, students should navigate to "File > Share > Publish to the Web"

In the menu that will open, students can then adjust the timing between slides and other settings. Hitting "Publish" will produce a link, which can be pasted into a browser to play the video.

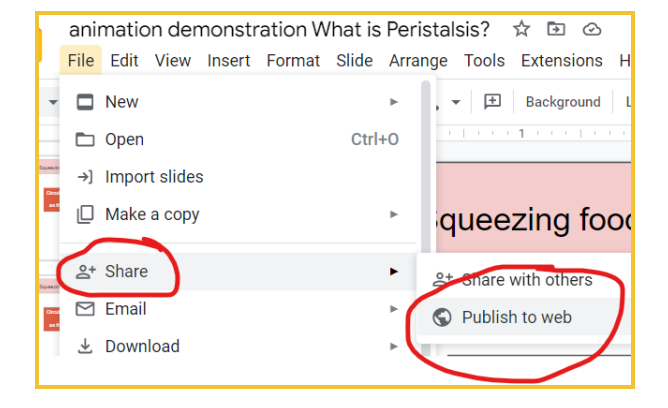

#### **Suggested resources**

- **●** Example [animation](https://docs.google.com/presentation/d/e/2PACX-1vRzQWkXv8_icMsYnj9PIcxFTybUTAA5vcgDVAorK8KV0eiMGB99Wrj3TuWysMI8IRCSERLYB-5Ektke/pub?start=true&loop=true&delayms=1000&slide=id.p) and [original slides](https://docs.google.com/presentation/d/10mKhJWd3O_iBaPLDcGfqIW8kqOgAPppKdbZ3V7dFVfo/edit#slide=id.p)
- **●** Example [movie](https://www.youtube.com/watch?v=XRBYAfmEwjw&t=1s) with sound and [original slides](https://docs.google.com/presentation/d/1xjquZMq-AP_fZXXGW87Wt4faEVQxcWBtFQtGLeoEd0I/edit#slide=id.g7b118bd3e4_0_0)

## **Possible Content Explorations:**

- **● Social Studies:** depict & describe the movements in a historical migration, war or battle
- **● Science:** Illustrate molecules, parts of the cell, biological functions, circuits

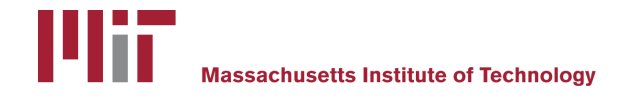